# CSS e TWINE

### DEFINIÇÃO E SINTAXE

IMPLEMENTAÇÃO

PROPRIEDADES E FORMATOS

INTRODUÇÃO AO JAVASCRIPT

*Linguagem utilizada para definir a aparência de páginas que fazem uso de linguagem de marcação (HTML, XML, Twine, etc...)*

### DEFINIÇÃO

**4**

# **<sup>5</sup> Sintaxe**

```
SELETOR{
  PROPRIEDADE: VALOR;
}
```

```
EXEMPLO:
BODY {
   BACKGROUND-COLOR: BLACK;
}
```
# CSS e TWINE

6

DEFINIÇÃO E SINTAXE

### IMPLEMENTAÇÃO

#### PROPRIEDADES E FORMATOS

INTRODUÇÃO AO JAVASCRIPT

# **Implementação**

#### INLINE

<p style="color: red">Texto com a cor de fonte vermelha.</p>

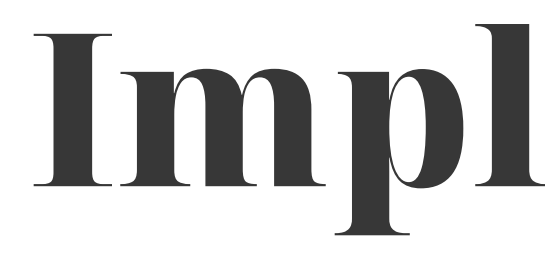

# **Implementação**

#### INTERNO

<head> <style type="text/css">

.vermelho { color: #f00; font-weight: bold; }

</style>

</head>

<body>

 <p class="vermelho">Texto com a cor de fonte vermelha e negrito</p> </body>

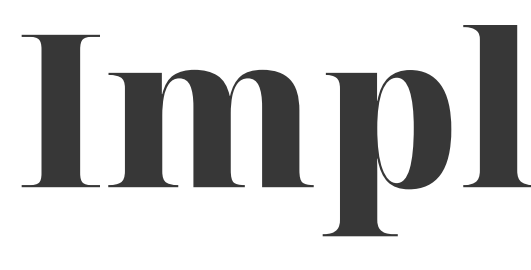

# **Implementação**

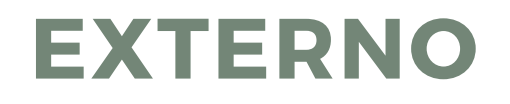

<head>

 <link rel="stylesheet" type="text/css" href="styles.css"> </head>

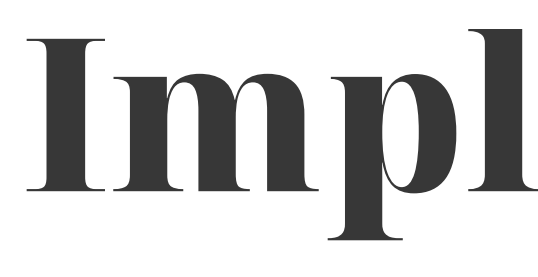

# CSS NO TWINE

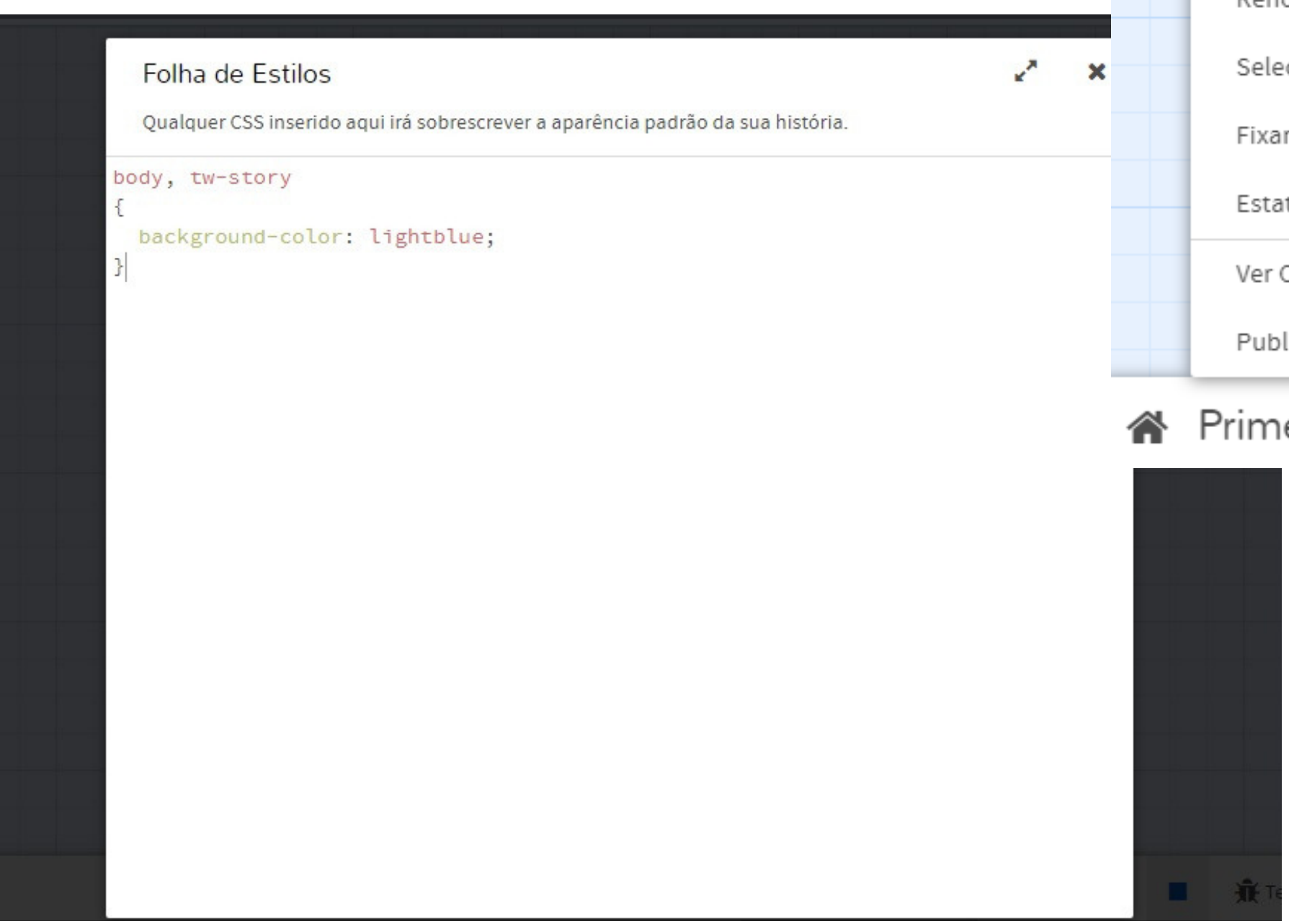

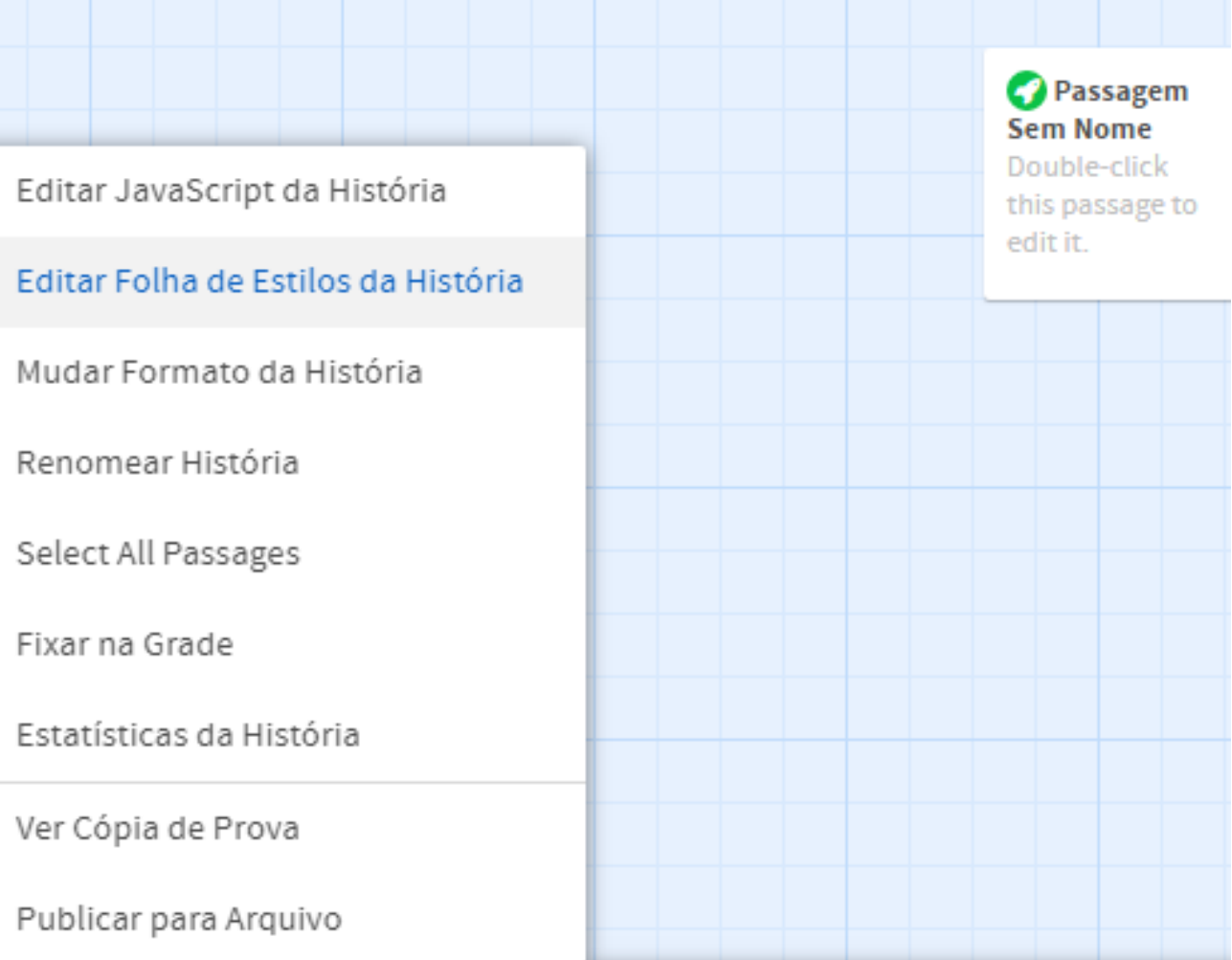

#### eira história ▲

# CSS e TWINE

11

DEFINIÇÃO E SINTAXE

IMPLEMENTAÇÃO

### PROPRIEDADES E FORMATOS

INTRODUÇÃO AO JAVASCRIPT

BR<sub>3</sub>A

OLIO ictor proceduration:

**ALE INTERNATIONAL PROPERTY** 

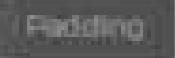

## **https://www.w3schools.com/css/default.asp**

AAROUT BECATEGLIC BECOMILE?

#### MY WEBSITE LOGO

#### Folha de Estilos

Qualquer CSS inserido aqui irá sobrescrever a aparência padrão da sua história.

```
@import url(https://fonts.googleapis.com/css?
family=Shadows+Into+Light&display=swap);
```

```
body, tw-story
\overline{\mathcal{L}}
```
font-family: 'Shadows Into Light', cursive; font-size: 30px;

13

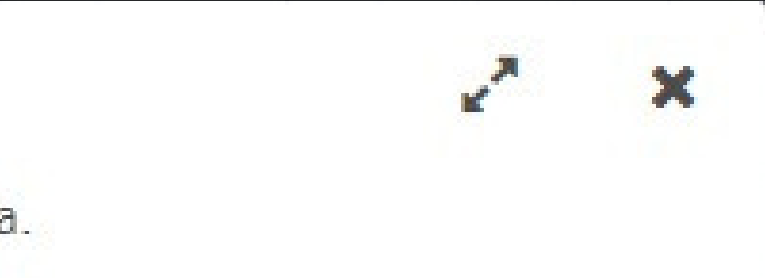

#### **FONTES**

#### Folha de Estilos

Qualquer CSS inserido aqui irá sobrescrever a aparência padrão da sua história.

```
body, tw-story
```
background-color: #aaaaaa;

```
background-image: url("http://juliandavis.com/wp-
content/uploads/2017/02/twine.png");
 background-repeat: no-repeat;
 background-position: right top;
```
14

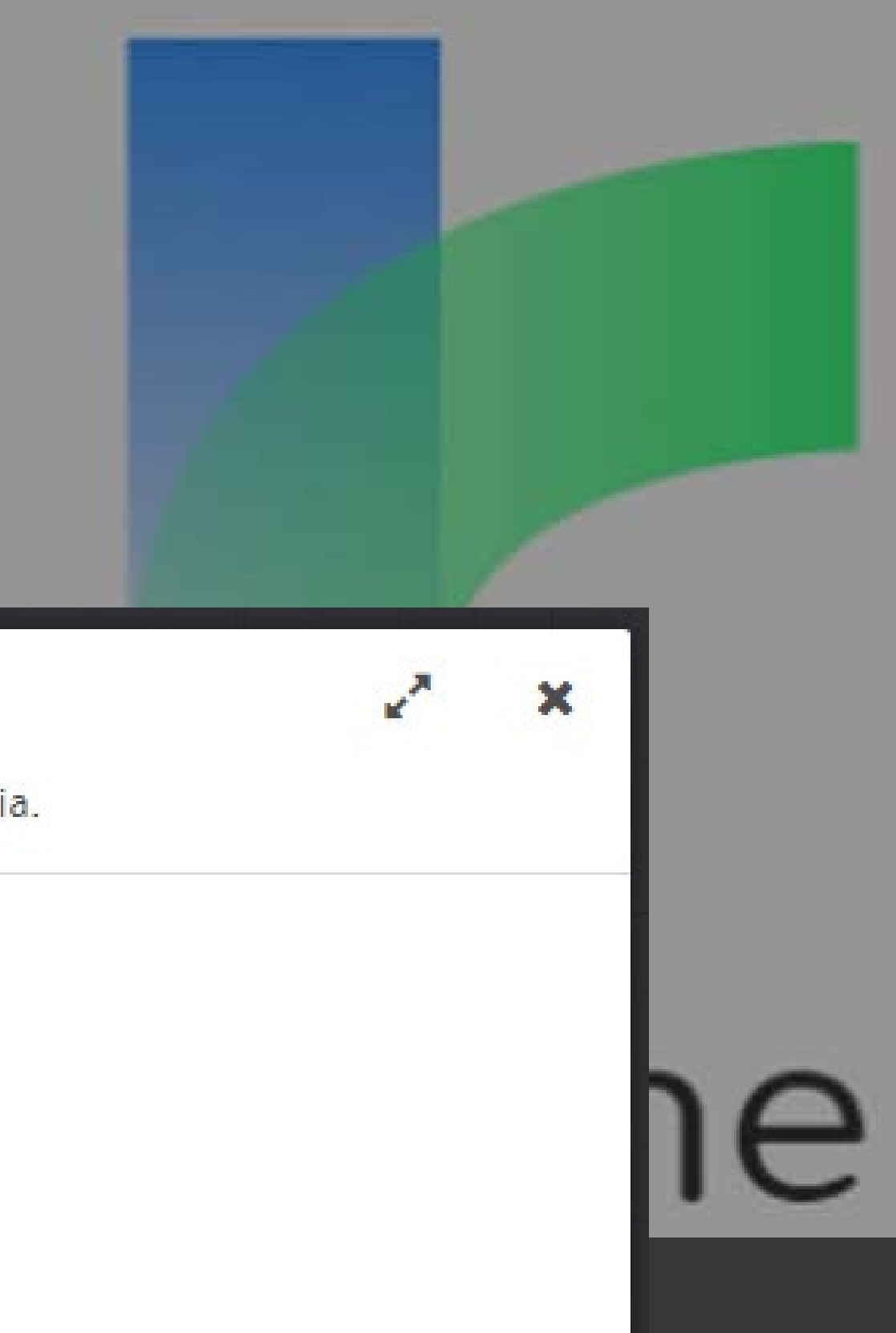

#### FUNDO

#### Folha de Estilos

Qualquer CSS inserido aqui irá sobrescrever a aparência padrão da sua história.

```
body, tw-story
\mathbf{f}margin-left: 10px;
   margin-right: 30px;
  padding-top: 80px;
```
15

B

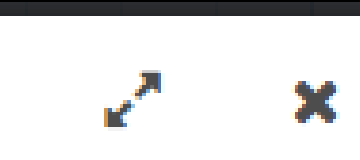

#### MARGEM E PREENCHI-MENTO

#### HEADER

Tag introdutória em cada página, geralmente contém título ou ícone do site, menu e informações de autoria.

#### BODY

Tag que contém o corpo de documento, composto de textos, imagens, hyperlinks, tabelas, etc.

#### FOOTER

Esta tag é o rodapé da página, geralmente contém links, mapa do site, informações de copyright, etc.

# **Estrutura de um** <sup>16</sup> documento HTML

#### Esta é uma tag div

Double-click this passage to edit it.

#### ALTURA, LARGURA, HEADER E DIV

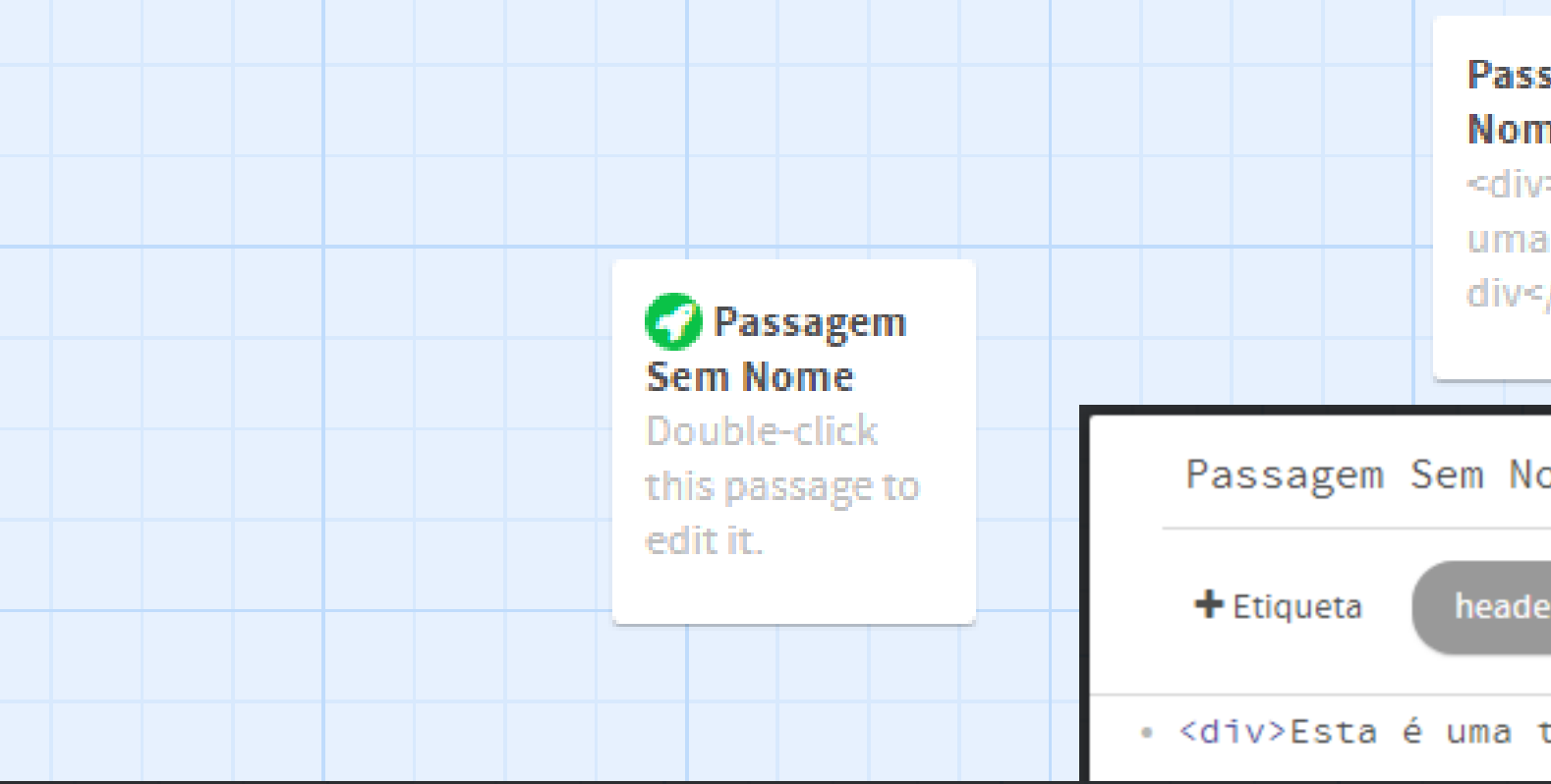

#### Folha de Estilos

Qualquer CSS inserido aqui irá sobrescrever a aparência padrão da sua história.

```
body, tw-story
  height: 500px;
div {
  height: 300px;
    width: 100%;
  background-color: #e34234;
    padding-top: 20px;
ŀ
```
18

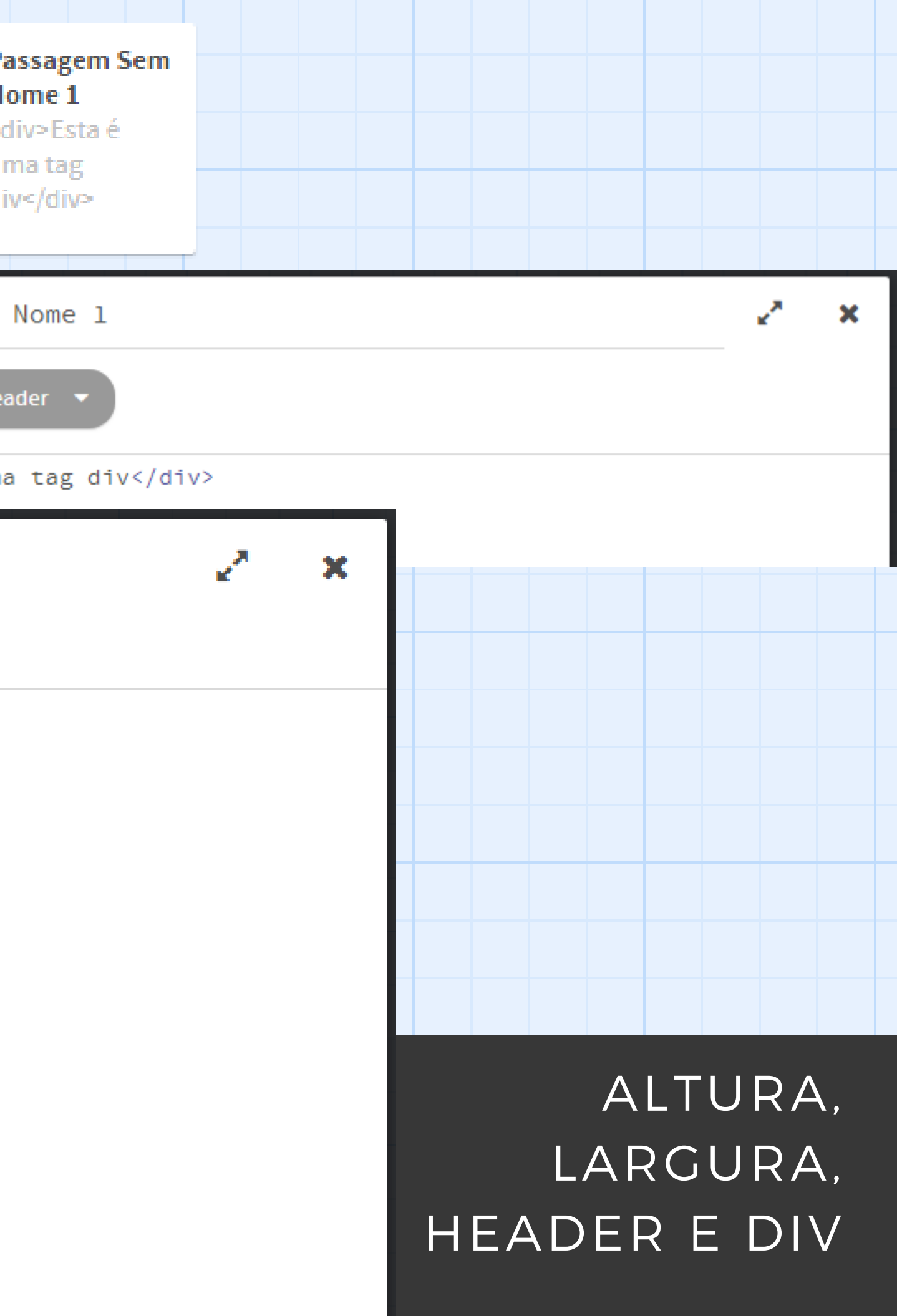

Double-click this passage to edit it.

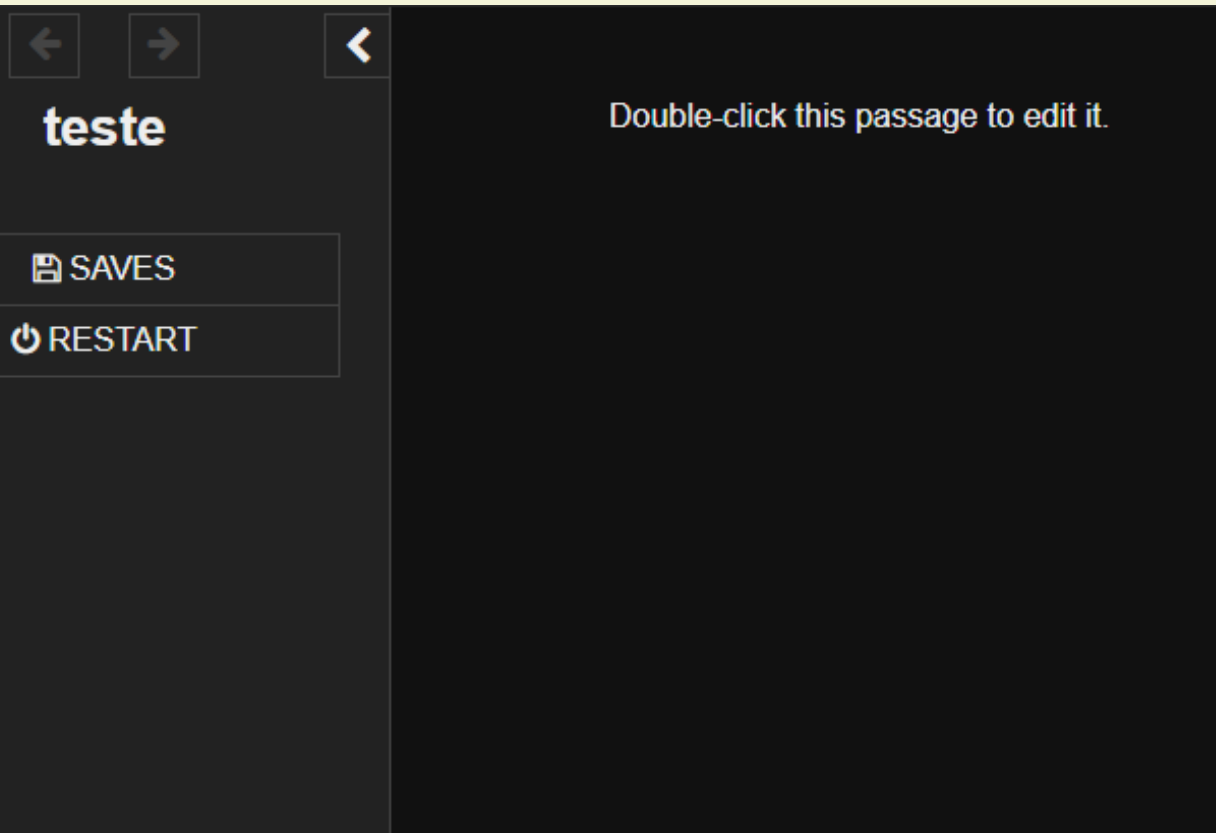

#### FORMATO DE HISTÓRIA

## Harlowe Snowman SugarCube

Double-click this passage to edit it.

## *Harlowe*

Formato padrão, desenhado para iniciantes no Twine.

[tags="mar"] { background: blue; }

### *Snowman*

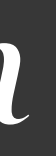

# Formato básico, para otimização

completa de CSS e Javascript.

.passage.mar{ background: blue; }

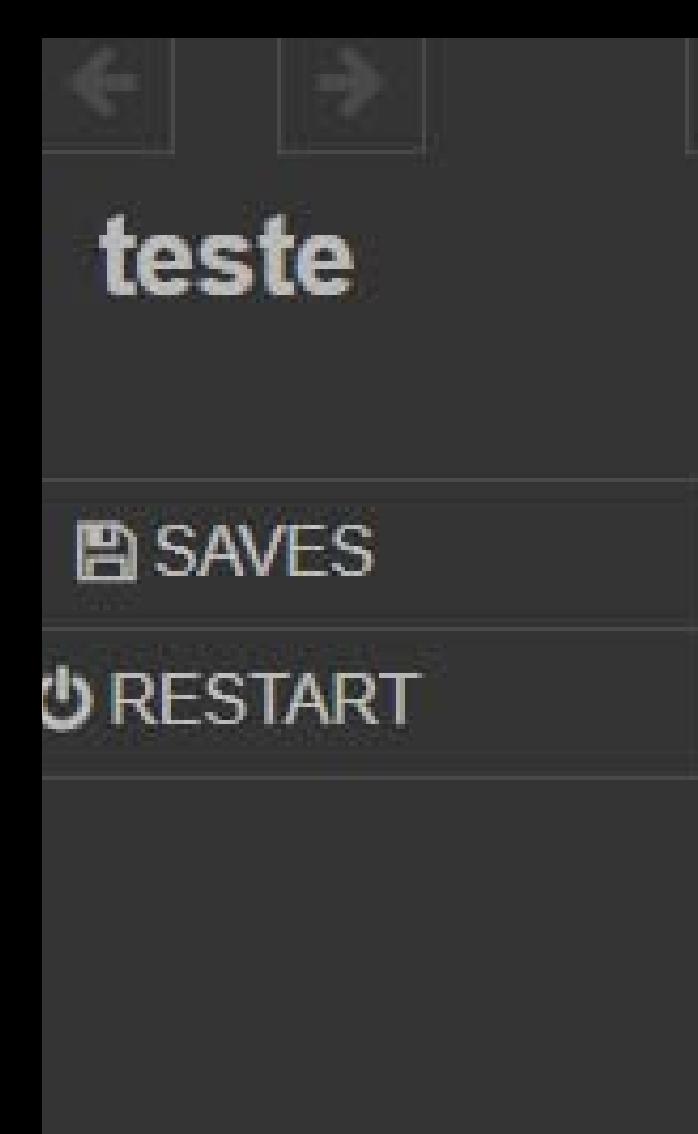

Double-clicl

# *Sugarcube*

Formato que oferece mais funcionalidades, mas exige maior conhecimento de programação.

.mar{ background: blue; }

# **2 3** *Principais tags*

#### HEADER

A implementação se dá com uma passagem separada, ficando acima da passagem atual (body)

#### TW-SIDEBAR

Altera a barra lateral esquerda (onde se encontra o botão voltar)

#### FOOTER

Assim com o header, a implementação se dá com uma passagem separada, ficando abaixo da passagem atual (body)

TW-STORY

A passagem na qual o jogador se encontra

#### Som manual

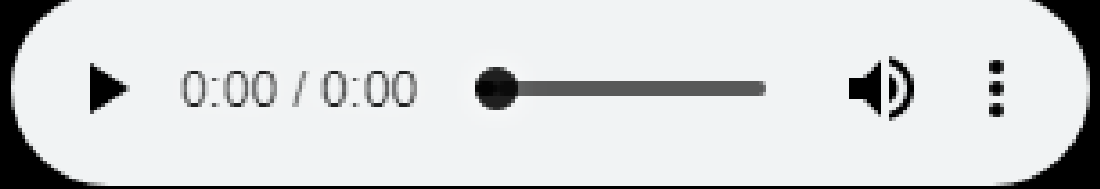

#### Som automático quando a cena começa

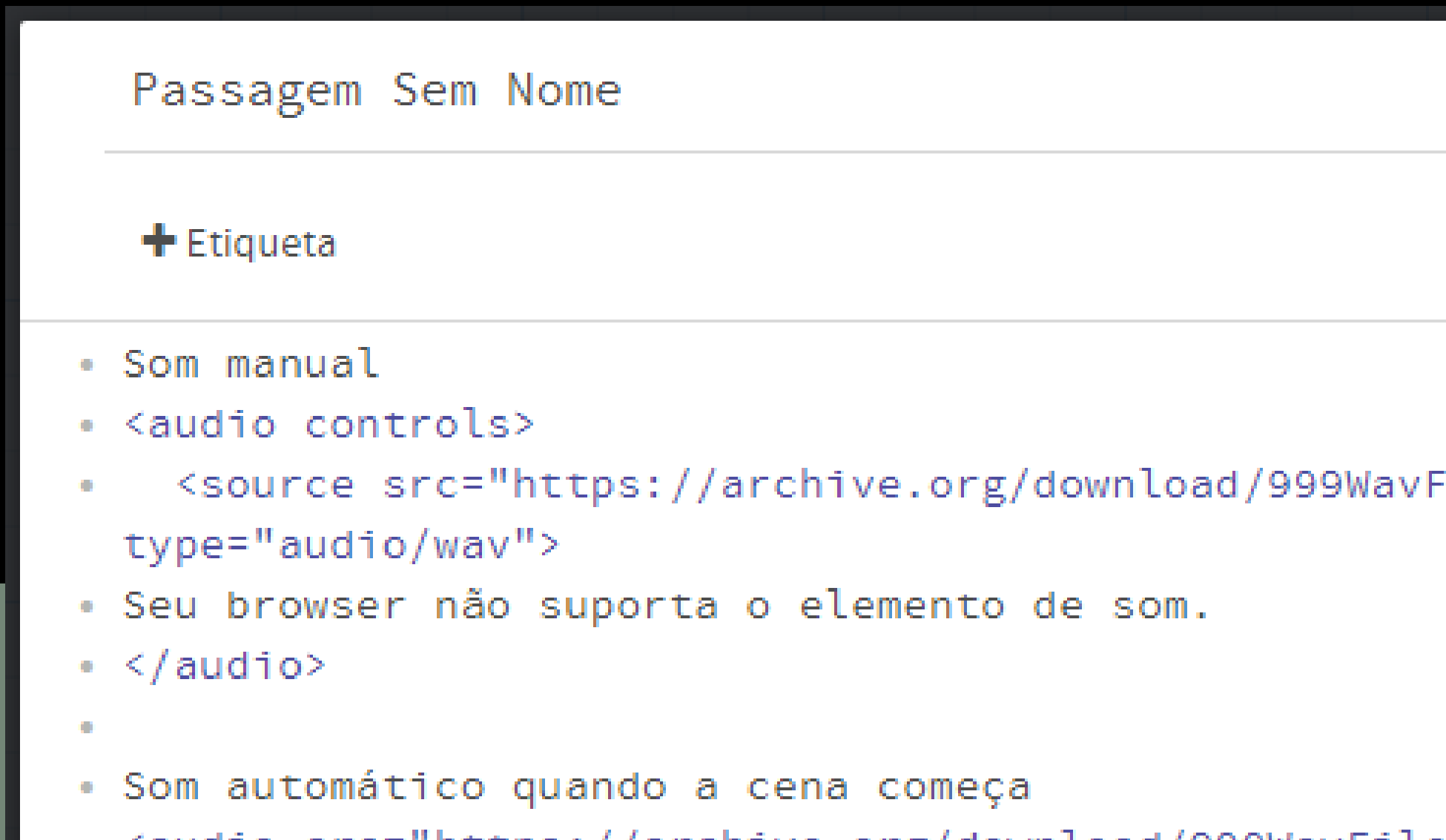

24

#### iles/1.WAV"

• <audio src="https://archive.org/download/999WavFiles/1.WAV" autoplay>

 $\mathbf{R}_{\infty}$ 

寒

SOM

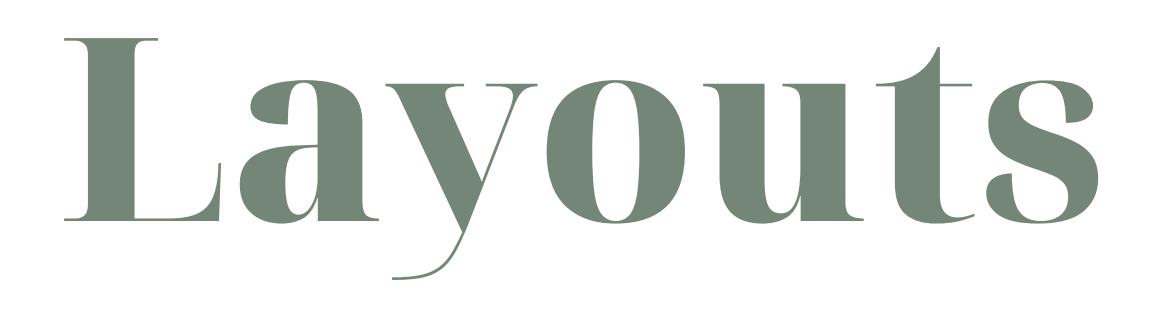

### HTTPS://DRIVE.GOOGLE.COM/DRIVE/FOLDERS/1WUDQ QHEHVHTXRUMBGECXPNZH1DQRJYLP?USP=SHARING

# CSS e TWINE

 $26$ 

### INTRODUÇÃO AO JAVASCRIPT

#### PROPRIEDADES E FORMATOS

#### IMPLEMENTAÇÃO

DEFINIÇÃO E SINTAXE

S(tuncerons).on('resize', function(){call JavaScript var width =  $s(window).width()$ ; function cards(){ if (width < 750){ cardssmallscreen(); Jelsef<sub>cardsbigscreen</sub>();  $10n \frac{c \cdot a r}{c \cdot a r} d s \stackrel{\text{small}15}{\leq} \frac{c \cdot a r d^{1}}{s}$ neight 27

Linguagem de programação utilizada principalmente para web. Capaz de criar interações com o usuário.

www.w3schools.com/js/default.asp

# **Conceitos**

var name= "João"; var  $x = 3$ ;

Utilizada para armazenar dados (números, palavras, etc..), podendo ser alteradas durante o período de utilização do usuário.

### **VARIÁVEIS**

**28**

### var  $x = 3$ ; var  $y = 7$ ; var  $z = x + y$ ; ... $innerHTML = z;$ </script> 29

### VASCRIPT

<p id="demo"></p> <script> var  $x = 3$ ;  $\overline{var}$  y = 7; document.getElementById("demo").innerHTML = x + y; </script>

### TWNF

(set: \$x to 3)  $(set: $y to 7)$  $(set: $soma to $x + $y)$  $$x$ 

### **JAVASCRIPT**

<p id="demo"></p> <script> var nome, sobrenome; nome = "João"; sobrenome = "Carlos"; sobrenome; </script>

#### document.getElementById("demo").innerHTML = nome + " " +

## **TWINE**

(set: \$nome to "João") (set: \$sobrenome to "Carlos") \$nome \$sobrenome

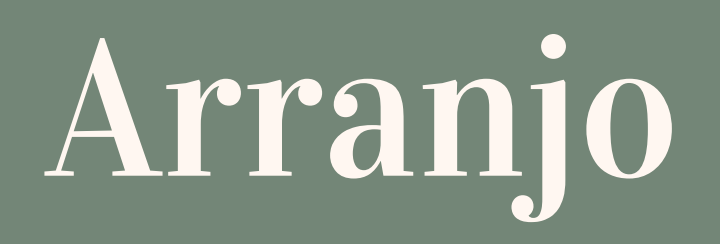

## **JAVASCRIPT**

<p id="teste"></p>

<script> var cores= ["verde", "cinza", "vermelho"]; document.getElementById("teste").innerHTML = cores; </script>

### **TENNA ENERG**

(set: \$caixa to (a:)) (set: \$caixa to \$caixa + (a: "armadura", "espada")) \$inv

### **JAVASCRIPT**

#### <p id="demo"></p>

<script> document.getElementById("demo").innerHTML = Math.floor(Math.random() \* 10); </script>

## **TWINE**

(random: 1,10)

## Número aleatório

# **Conceitos**

Um conjunto ordenado de códigos que realiza uma determinada tarefa.

Função definida como a soma de x e y Solicite os valores de x e y Digite o valor da soma

#### **FUNÇÕES**

**33**

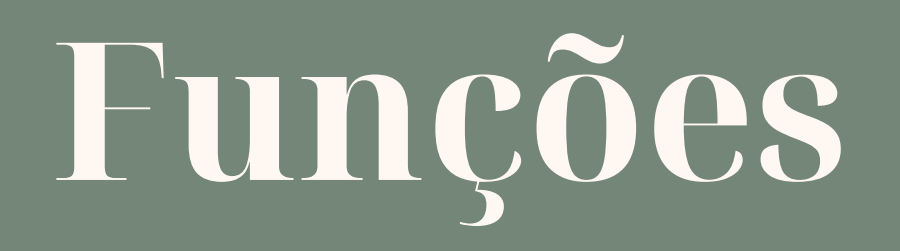

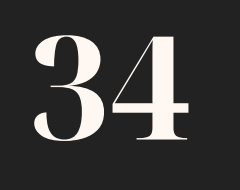

<script> function myFunction(p1, p2) { return  $p1 * p2$ ; </script>

#### document.getElementById("demo").innerHTML = myFunction(4, 3);

## JAVASCRIPT

<p id="demo"></p>

# **Conceitos**

Realiza determinada tarefa com base na análise de uma operação lógica.

Se variável for igual a Brasil Então digite "Olá" Senão digite "Hello"

#### **CONDICIONAIS**

**35**

# **Condicionais**

36

### **JAVASCRIPT**

var pais= "Brasil"; if (pais=== "Brasil") { console.log("Olá"); } else { console.log("Hello"); }

### **TWINE**

(set: \$pais to "brasil") (if: \$pais is "brasil")[Olá!] (else:)[Hello]